### **Чек ККМ при самовывозе (вопросы маркировки)**

#### **Продажа маркированного товара в розницу**

Необходим сканер двумерных штрих-кодов. При сканировании в документ «чек ККМ» попадет код маркировки, он будет отражен в соответствующем столбце документа.

СКАНИРОВАТЬ НЕОБХОДИМО ИМЕННО ДВУМЕРНЫЙ КОД, при считывании обычного кода ean-13 будет выдано предупреждение (если товар маркирован).

Если сканер работает в режиме rs-232, то никаких действий, кроме собственно сканирования, не требуется. Если сканер клавиатурный, но настроен префикс F7, он также автоматически перейдет в поле сканирования. Если же этого не произошло, перед сканированием кодов нажмите клавишу F7 на клавиатуре.

Считанный код попадет в столбец «КМ».

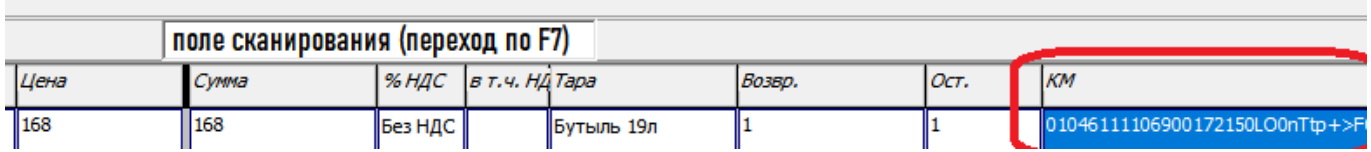

Длина кода 37 символов (не считая невидимых), начинается он с 01046 (для всех товаров российского производства). Количество маркированного товара ВСЕГДА должно быть равно 1 в чеке ККМ, иначе чек не будет пробит! В расходной накладной коды маркировки будут добавлены в отдельную табличную часть, поэтому там допустимо любое количество. Существует ограничение в 128 строк для большинства фискальных регистраторов с актуальной версией прошивки. Для более старых может встречаться ограничение в 10 кодов маркировки на один чек.

### **Вывод чека через фискальный регистратор**

При нажатии ОК в чеке (или кнопки «чек» в расходной накладной) коды передаются в кассовый аппарат, далее отправляются оператору фискальных данных (ОФД). Параллельно аппарат автоматически оформляет выбытие кода в системе маркировки.

ВАЖНО! В настройках подключения драйвера ККМ Атол обязательно отметить флажок «Для проверки КМ использовать прямой доступ к ФН-М».

Признаком правильности работы будет [М+] в строке товара. Проверить правильность передачи данных можно в личных кабинетах ОФД и честного знака.

В случае, чек пробит, но коды не выбыли из-за незаполненной категории товара или иной причины, остается возможность оформить их списание вручную через личный кабинет «честного знака».

В остальном работа с документом ["чек ККМ"](https://vodasoft.ru/wiki/doku.php?id=%D1%81%D0%B0%D0%BC%D0%BE%D0%B2%D1%8B%D0%B2%D0%BE%D0%B7) не меняется.

### **Выбор сканера**

Многие современные сканеры фактически не поддерживают режим эмуляции com-порта, поэтому при покупке сканера убедитесь, что ему можно установить префикс F7 для работы в режиме эмуляции клавиатуры (по возможности попросите продавца оборудования установить

# префикс F7 и суффикс enter).

Если Водяной запущен на терминальном сервере, для корректной работы некоторых клавиатурных сканеров требуется в параметрах подключения RDP (вкладка «Локальные ресурсы»), в поле «Использовать сочетания клавиш Windows» выбрать вариант «На этом компьютере».

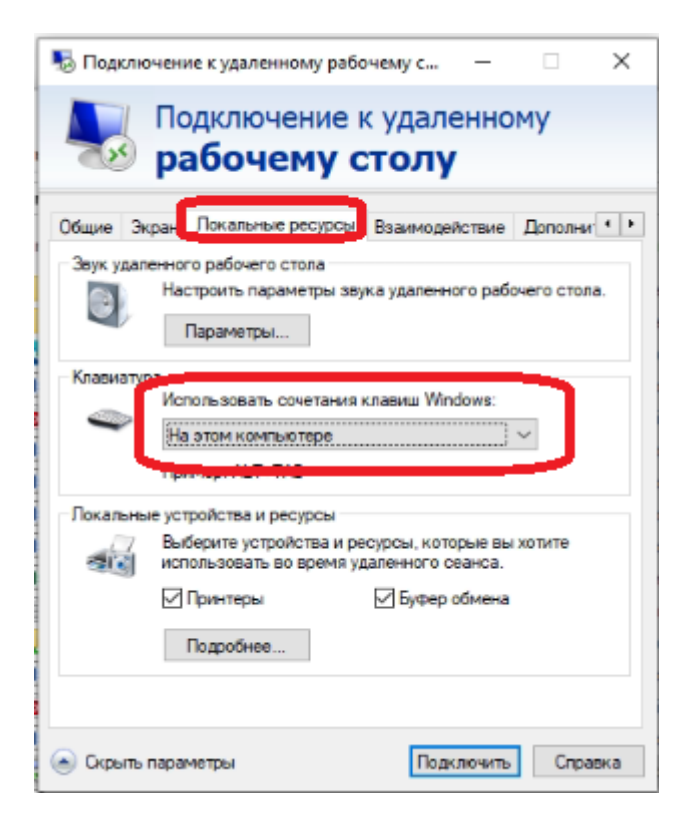

## [к оглавлению раздела](https://vodasoft.ru/wiki/doku.php?id=%D0%BC%D0%B0%D1%80%D0%BA%D0%B8%D1%80%D0%BE%D0%B2%D0%BA%D0%B0)

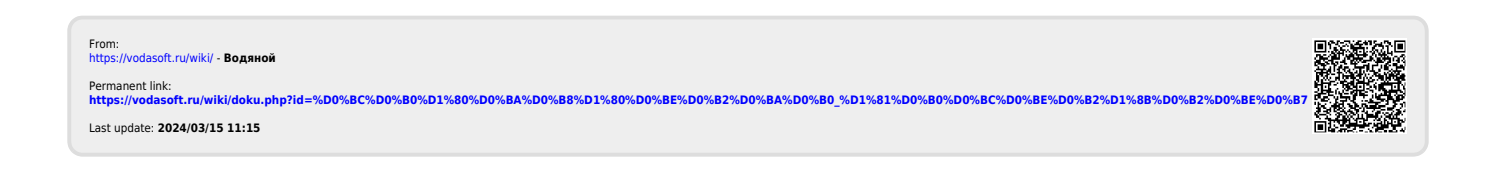